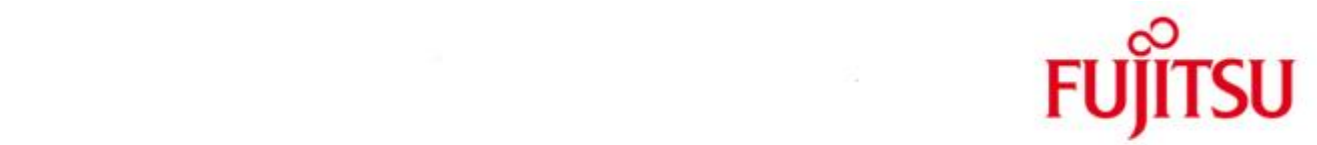

## FUJITSU Software BS2000 ROBAR-SV

Version 7.0A Oktober 2016

Freigabemitteilung

Alle Rechte vorbehalten, insbesondere gewerbliche Schutzrechte. Änderung von technischen Daten sowie Lieferbarkeit vorbehalten. Haftung oder Garantie für Vollständigkeit, Aktualität und Richtigkeit der angegebenen Daten und Abbildungen ausgeschlossen. Wiedergegebene Bezeichnungen können Marken und/oder Urheberrechte sein, deren Benutzung durch Dritte für eigene Zwecke die Rechte der Inhaber verletzen kann.

Copyright © 2016 Fujitsu Technology Solutions GmbH

Die Marke Fujitsu und das Fujitsu Logo sind Marken oder registrierte Marken von Fujitsu Limited in Japan und in anderen Ländern. BS2000 ist eine Marke von Fujitsu Technology Solutions GmbH in Europa und in anderen Ländern.

Freigabemitteilung ROBAR-SV V7.0A

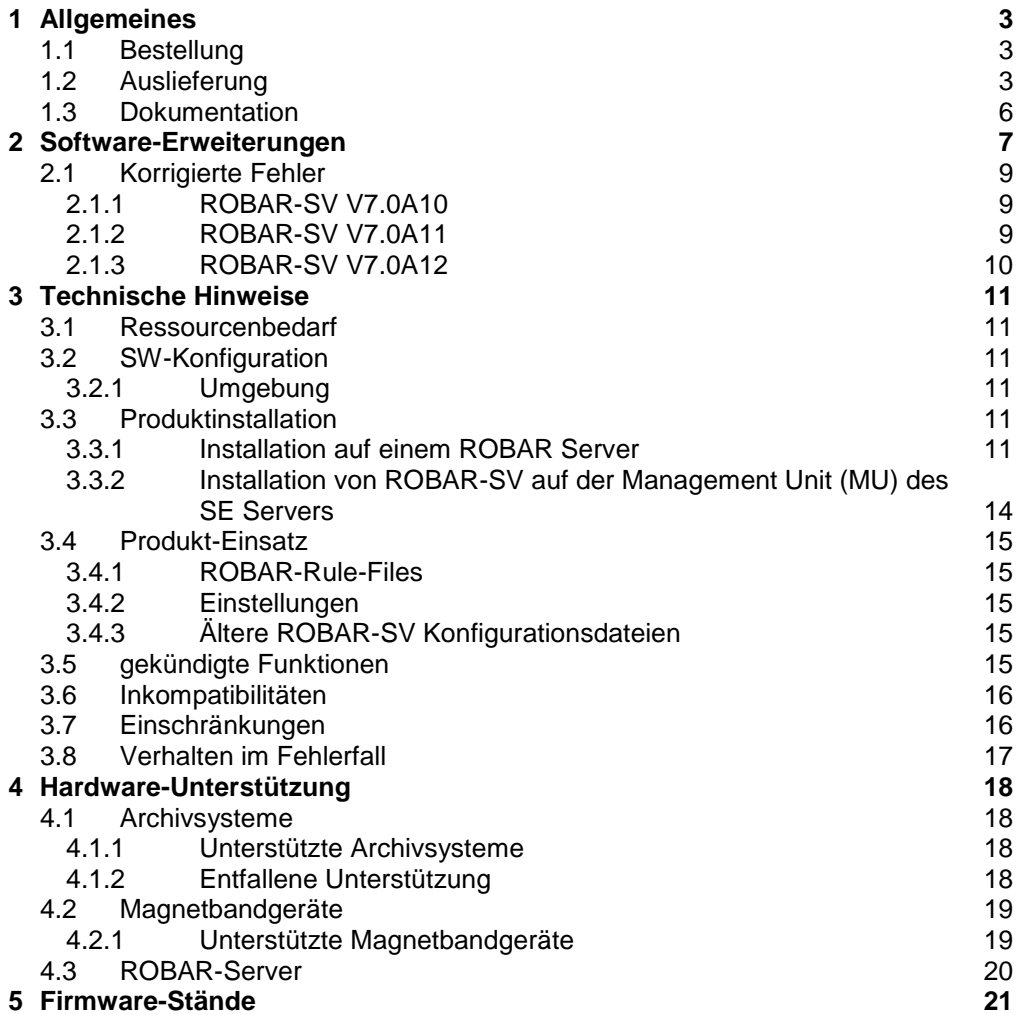

# <span id="page-2-0"></span>**1 Allgemeines**

Diese Freigabemitteilung enthält in gedrängter Form die wesentlichen Erweiterungen, Abhängigkeiten und Betriebshinweise zu ROBAR-SV V7.0A $^1$ .

- Der Inhalt entspricht dem Freigabestand Oktober 2016. \*4
- Änderungen gegenüber dem Freigabestand vom August 2016 sind mit \*4 gekennzeichnet. \*4
- Änderungen gegenüber dem Freigabestand vom Februar 2016 sind mit \*3 gekennzeichnet. \*3
- Änderungen gegenüber dem Freigabestand vom September 2015 sind mit \*2 gekennzeichnet. \*2
- Änderungen gegenüber dem Freigabestand vom April 2015 sind mit \*1 gekennzeichnet. \*1

ROBAR besteht aus dem "Client"-Teil auf BS2000 (ROBAR-CL) und dem "Server"-Teil auf Linux-Plattformen (ROBAR-SV).

ROBAR steuert die Archivsysteme über zwei unterschiedliche Schnittstellen:

- ABBA-Schnittstelle Scalar 10K und ETERNUS CS<sup>2</sup>
- SCSI-Schnittstelle Scalar i500 und Scalar i2000/i6000

Der "Client"-Teil von ROBAR wird in der Freigabemitteilung von ROBAR-CL beschrieben.

## <span id="page-2-1"></span>**1.1 Bestellung**

ROBAR-SV kann über das Lieferzentrum bezogen werden.

Für ROBAR-SV gelten die allgemeinen Bedingungen zum Vertrag über die Nutzung und Betreuung von Software-Produkten.

## <span id="page-2-2"></span>**1.2 Auslieferung**

Die Lieferung der Dateien für ROBAR-SV erfolgt auf einer ROBAR-SV CD als Add-on Produkt, das mit YAST installiert werden sollte.

Diese CD (Freigabedatum: 10.2016) enthält

…/

Signaturen und Lizenzen:

- COPYING (GNU General Public License V2)
	- COPYING.de (GNU General Public License V2 (deutsch))
- COPYRIGHT (GNU Copying and Licenses)
	- COPYRIGHT.de (GNU Kopieren & Lizenzen (deutsch))
		- EULA\_de.TXT (Softwarelizenzbedingungen für Endnutzer (deutsch))
- EULA\_en.TXT (End User License Agreement)
- gpg-pubkey-fd4fae40-49b790ea.asc (öffentlicher Schlüssel)

l

 $1$  ROBAR ® ist ein eingetragenes Warenzeichen der Fujitsu Technology Solutions GmbH.

 $2$  Die Bezeichnung ETERNUS CS schließt dabei ausdrücklich alle bisher unterstützten Vorgängermodelle von ETERNUS CS ein und die unter Kapitel 4.1.1 genannten ETERNUS Systeme.

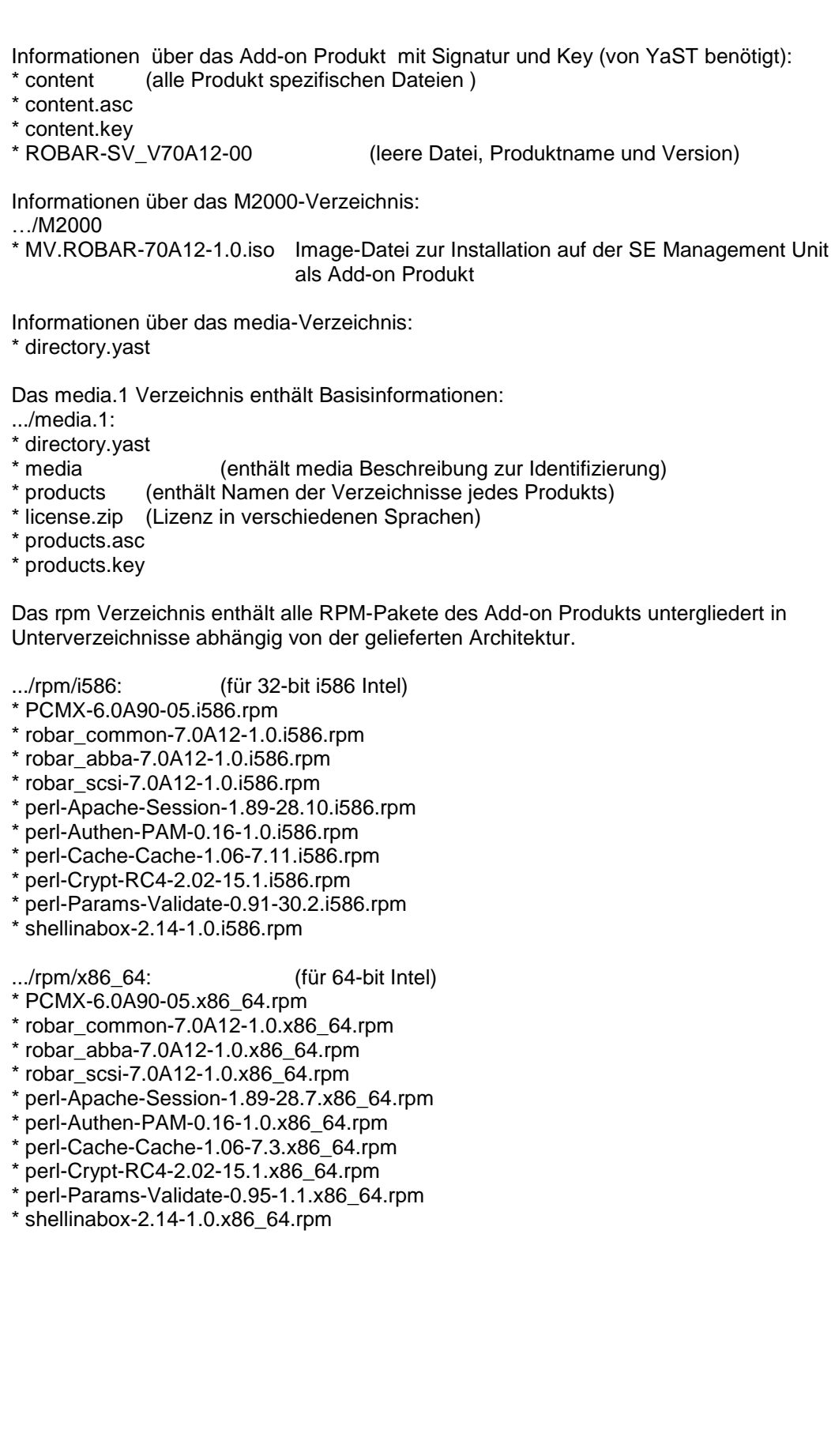

\*4

\*4

\*4

\*4

- .../rpm/noarch: (für Architektur-unabhängige Pakete)
- \* robar\_ui-7.0A12-1.0.noarch.rpm
- \* robar\_ui-manual-7.0A09-1.0.noarch.rpm
- \* perl-Class-Container-sl10-0.12-20.5.noarch.rpm
- \* perl-Class-Container-sl11-0.12-20.1.noarch.rpm
- perl-Class-Data-Inheritable-sl10-0.08-131.1.noarch.rpm
- \* perl-Class-Data-Inheritable-sl11-0.08-131.1.noarch.rpm
- \* perl-Devel-StackTrace-sl10-1.27-20.1.noarch.rpm
- perl-Devel-StackTrace-sl11-1.27-20.3.noarch.rpm
- perl-Error-sl10-0.17017-25.2.noarch.rpm
- perl-Error-sl11-0.17017-33.1.noarch.rpm
- perl-HTML-Mason-sl10-1.48-1.1.noarch.rpm
- perl-HTML-Mason-sl11-1.48-1.4.noarch.rpm
- \* perl-Log-Any-sl10-0.14-14.1.noarch.rpm
- \* perl-Log-Any-sl11-0.14-14.1.noarch.rpm

.../rpm/src: (für Sourcen) \* shellinabox-2.14-1.0.src.rpm

.../rpm/setup/descr: (enthält Abhängigkeiten, Größe, MD5-Checksummen, und Paketbeschreibungen aller Pakete der Installation, Patterns für die YAST Pattern Installation)

\* directory.yast

- \* packages
- packages.DU
- packages.en
- patterns
- \* ROBAR-SV.i586.pat
- \* ROBAR-SV.x86\_64.pat

Das RPM-Paket robar\_ui nutzt vom GNU-Projekt veröffentlichte Software. Daher befinden sich neben den Lizenzbedingungen die erforderlichen GNU-Lizenzen auf der ROBAR-CD.

licence\_gpl\_v3 (GNU GENERAL PUBLIC LICENSE Vers.3) licence lgpl v3 (GNU LESSER GENERAL PUBLIC LICENSE Vers.3) Die RPM-Pakete werden mit einer Signatur ausgeliefert.

Überprüfung der Gültigkeit von Signaturen

Die Gültigkeit von Signaturen kann mit rpm --checksig überprüft werden, z.B.:

rpm --checksig .../robar/noarch/robar\_ui-7.0A12-1.0.noarch.rpm

Die Signatur wird implizit mit YAST geprüft.

## <span id="page-5-0"></span>**1.3 Dokumentation**

Das ROBAR Manual

ROBAR V7.0 Steuerung von MBK-Archivsystemen ist als Online-Manual auch im Internet unter

[http://manuals.ts.fujitsu.com](http://manuals.ts.fujitsu.com/)

verfügbar. Handbücher, die mit einer Bestellnummer angezeigt werden, können auch in gedruckter Form bestellt werden.

Diese Freigabemitteilung ist auch online verfügbar unter

<http://manuals.ts.fujitsu.com/> (mainframes)

# <span id="page-6-0"></span>**2 Software-Erweiterungen**

## **1. SE Management Unit als neue Ablaufplattform**

ROBAR-SV-Manager kann als Add-on auf der Management Unit eines SE Servers installiert werden. Die Administration der ROBAR-SV Instanzen erfolgt über den SE Manager.

- **2. Integration aller erforderlichen MENU Funktionen in die grafische Bedienoberfläche ROBAR-SV Manager**
	- MANUAL Menu: manuelle Archivsystembefehle können vom ROBAR-SV-Manager geschickt werden.
	- LIST-Menu: mit der Registerkarte Loggingdateien können Trace-Dateien des /trace Verzeichnisses angesehen werden.
	- SAVE-Menu: mit der Registerkarte Diagnose kann im Bereich Diagnosedaten die Diagnoseinformation erstellt werden.
	- DEFINES-Menu: Der neue Bereich "ROBAR-RULE-File Behandlung ermöglicht das Bearbeiten und Prüfen und Aktivieren der Dateien.
	- REPAIR-Menu: in der Registerkarte Diagnose wurde ein neuer Bereich "Geräte- und Volumezähler" eingeführt, hier ist es möglich, den ROBAR Gerätefehlerzähler oder ROBAR Volumezähler anzuschauen oder zurückzusetzen.
	- Die neue Konsole verwendet html (AJAX) und nicht mehr das installierte JAVA auf dem PC.

## **3. Hochladen und konvertieren einer alten Konfigurationsdatei**

Die alte Konfigurationsdatei kann auf den Server hochgeladen werden und dann als Basis für die neue Instanz verwendet werden.

#### **4. Erstellen einer Instanz mit Hilfe des Wizards**

Es ist möglich mit der hochgeladenen Konfigurationsdatei eine neue Instanz zu erstellen und deren Parametern zu ändern.

## **5. CMX-Einstellungen erstellen und ändern**

Die CMX-Einstellungen für den Partner oder den lokalen Namen können durch den Administrator erstellt, gelöscht oder geändert werden.

#### **6. Benutzerbereich**

Im Benutzerbereich werden erweiterte Informationen bzgl. des Servers hinterlegt.

#### **7. Globale Konfigurationsdatei /etc/robar.conf editieren**

Mit der Registerkarte "Globale Konfiguration" kann die Datei /etc/robar.conf bearbeitet werden.

#### **8. Automatische Aktualisierung und Session-Timeout**

Session-Timeout Werte und automatischer Aktualisierungszyklus können hier gesetzt werden.

#### 9. Bereich "Meldungen der Instanz" erweitert.

Die Tabelle in dem Bereich "Meldungen der Instanz" wurde um die Spalte "Zeitstempel" erweitert. Meldungen können somit gefiltert oder sortiert werden.

#### **10.Neuer Konfigurationsdatei Editor**

Der neue Editor für Konfigurationsdateien kann verschiedenen Text mit verschiedenen Farben darstellen (syntax highlighting). Kommentar- und Parameterbereiche lassen sich ein-/ausblenden.

#### **11.Fehlersuche in Konfigurationsdateien**

Mit dem neuen Aktions-Icon kann die Konfiguration auf Fehler geprüft werden.

#### **12.Konfigurationsdatensicherung**

Über die grafische Bedienoberfläche kann die Sicherung und Wiederherstellung aller erforderlichen Konfigurationsdateien durchgeführt werden. Die Dateien werden in ein Sicherungsarchiv in /var/opt/fujitsu/robar/config\_backup kopiert. Es kann nur ein Sicherungsarchiv geben d.h. bei einer Sicherung wird ggfs. das aktuelle Sicherungsarchiv gelöscht und ein neues erstellt.

Der Name des Sicherungsarchivs setzt sich wie folgt zusammen <server name>\_ROBAR\_conf\_<yyyy-mm-dd\_hh-mm-ss>.backup.tar.gz .

#### **13.Einsetzen der Konfigurationssicherung (CSR) am SE Manager**

Ist ROBAR-SV als ADD-On Paket auf dem SE Manager installiert, dann übernimmt die Konfigurationssicherung (CSR) auch die ROBAR Konfiguration. Wird eine Konfiguration gesichert oder restauriert mit CSR, dann wird mit dem RO-BAR Sicherungsarchiv die aktuelle Konfiguration automatisch erstellt oder wiederhergestellt. Ein existierendes ROBAR Sicherungsarchiv wird überschrieben.

#### **14.Löschen alter Trace-Dateien**

Mit dem Parameter "max\_trace\_file\_age" definiert in der /etc/robar.conf Datei kann ein automatisches, periodisches Löschen der Trace-Dateien nach Alter eingestellt werden.

#### **15.LDAP Unterstützung**

LDAP Benutzer können den ROBAR-SV Manager verwenden, wenn sie zur robarsv Gruppe gehören.

#### **16.Allgemeiner Instanzen Zustand**

Die Anzeige der Verbindungsstati wurde überarbeitet. In der Übersicht der Instanzen wird jetzt auch der Verbindungsstatus zum BS2000 mit angezeigt. Im Tab ,Bedienung' wird nur noch der Status der Instanz angezeigt.

#### **17.LTO-U6 Unterstützung**

LTO-U6 Geräte werden im Scalar i6000 und Scalar i500 auf S-Servern, SQ-Servern und SE Servern unterstützt. Im Scalar i6000 werden diese Geräte nur im Direktanschluss unterstützt, nicht mehr über I/O Blade.

Bemerkung: Am S-Server wird das LTO-U6 Gerät ab KP 2/2013 mit BS2000/OSD-BC V9.0 und ROBAR ab V6.5 unterstützt.

Am SQ-Server wird das LTO-6 Gerät ab X2000 V5.3A07 ab BS2000/OSD-XC V9.0 unterstützt.

#### **18.Unterstützung von hochkapazitiven Volumes im ETERNUS CS mit LTO-4 Emulation und Volumetyp Tape-U4.**

Mit der LTO-4 Emulation im ETERNUS CS werden Bänder Tape-U4 unterstützt und damit eine Kapazität von bis zu 2<sup>32</sup>-1 Bandblöcken erreicht.

#### **19.Konfigurationsdatei erweitern der Zeilenlänge auf 1024 Zeichen**

Die Zeilenlänge in der Konfigurationsdatei wurde auf 1024 Zeichen erweitert damit die ROBAR\_ARCHIV Variable 4mal so viele VSN's aufnehmen kann.

 $*2$ \*4

\*2

## <span id="page-8-0"></span>**2.1 Korrigierte Fehler**

## <span id="page-8-1"></span>**2.1.1 ROBAR-SV V7.0A10**

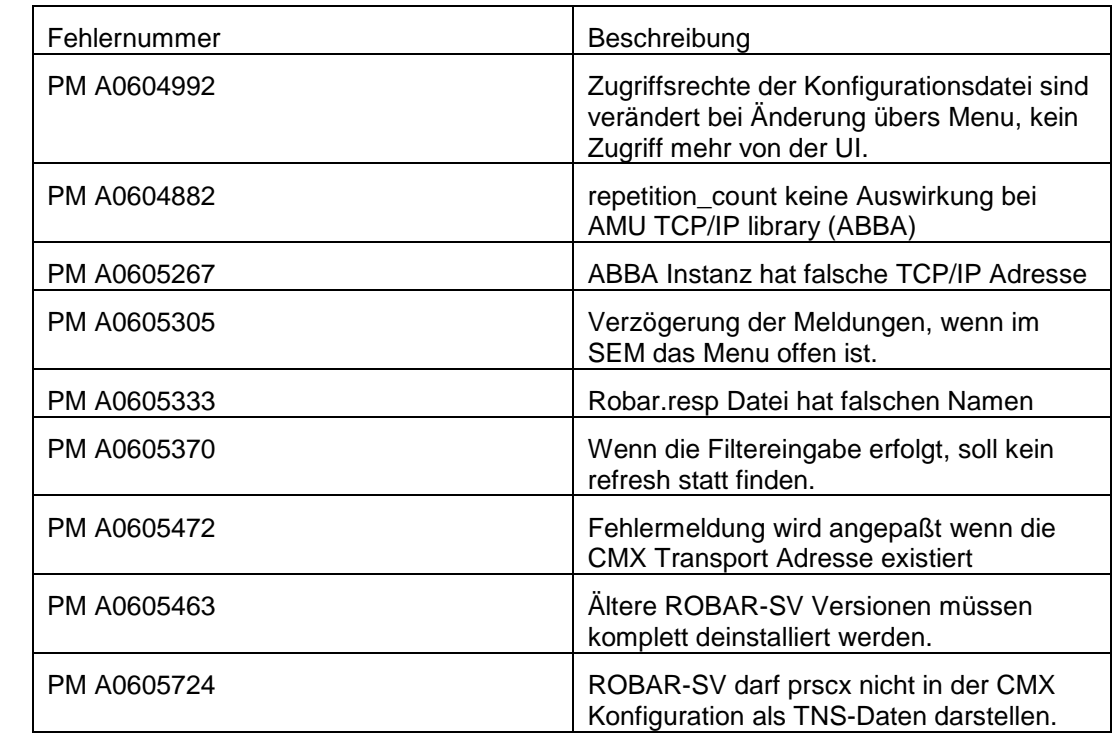

## <span id="page-8-2"></span>**2.1.2 ROBAR-SV V7.0A11**

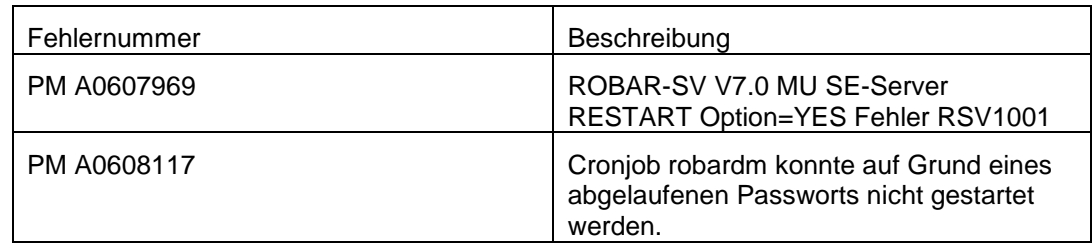

\*1 \*1 \*2 \*2 \*2 \*2 \*2 \*2 \*2 \*2 \*2 \*2

\*1 \*1

\*1 \*1 \*1 \*1 \*1 \*1 \*1 \*1 \*1 \*1 \*1 \*1 \*1 \*1 \*1 \*1 \*1 \*1 \*1 \*1 \*1 \*1

## <span id="page-9-0"></span>**2.1.3 ROBAR-SV V7.0A12**

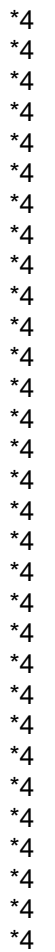

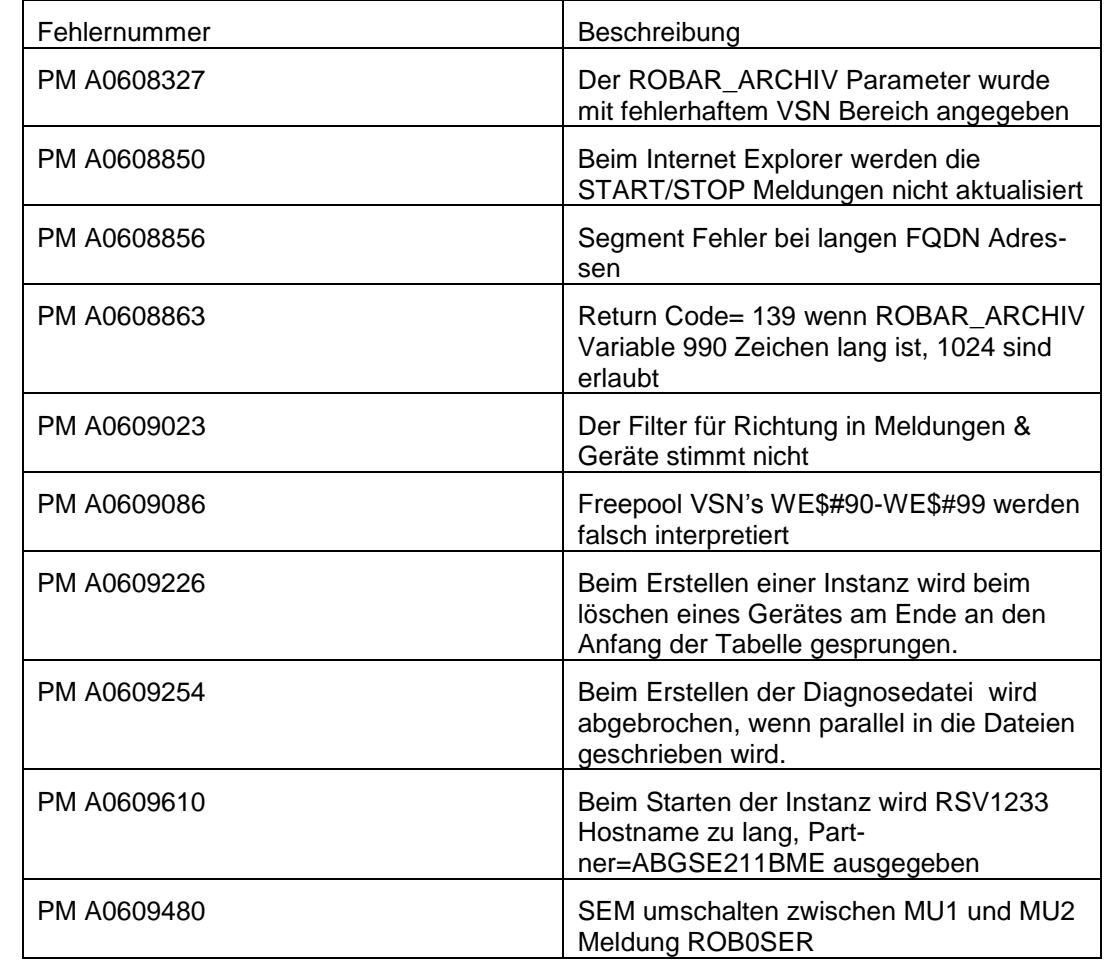

# <span id="page-10-0"></span>**3 Technische Hinweise**

## <span id="page-10-1"></span>**3.1 Ressourcenbedarf**

Die Konfigurationsvorgaben und technischen Hinweise in den Freigabemitteilungen von ETERNUS CS sind zu beachten.

## <span id="page-10-2"></span>**3.2 SW-Konfiguration**

## <span id="page-10-3"></span>**3.2.1 Umgebung**

\*1 \*1

- 1. S-Server BS2000/OSD-BC ab V8.0A SQ-Server OSD/XC ab V4.0 SE Server OSD/XC ab V8.5 als Gastsystem unter VM2000, ab V9.5 native LTO-U6-Geräte werden für S-Server ab BS2000/OSD-BC V9.0A mit KP 2/2013 freigegeben. LTO-U6-Geräte werden für SE Server ab OSD/XC V9.5 freigegeben.
- 2. ROBAR-CL V7.0A auf BS2000 ROBAR-CL V6.5A auf BS2000

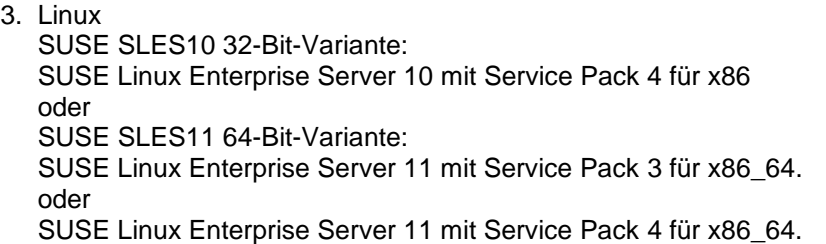

Für den SAS-Server befinden sich die ROBAR spezifischen Pakete auf der SAS-DVD. (ab V6.0)

- 4. benötigte Software PCMX ab V6.0A90 ist auf der Installations-CD enthalten.
- 5. Grafische Bedienoberfläche Internet Explorer, Firefox und Chrome Internet Explorer ab Version 10 und höher Mozilla Firefox Version 17 (ESR) und höher

## <span id="page-10-4"></span>**3.3 Produktinstallation**

## <span id="page-10-5"></span>**3.3.1 Installation auf einem ROBAR Server**

3.3.1.1 Installation von Linux vor der Produktinstallation

Es wird eine Standard-Installation von Linux (beziehbar/Subscription über Novell) auf der für den ROBAR-Server freigegebenen bzw. empfohlenen Hardware durchgeführt. Die benötigten SUSE SLES Versionen werden im Kapitel Softwarekonfiguration beschrieben.

Auf dem ROBAR-Server sollten Spiegelplatten eingerichtet werden. Die Einrichtung dafür muss bereits im BIOS erfolgen. Die genaue Vorgehensweise ist im PRIMERGY-Manual TX200 Server Technisches Handbuch beschrieben.

<http://manuals.ts.fujitsu.com/> (Industry standard servers, System Boards and BIOS)

Bei der Plattenpartitionierung sollte für die Linux-Partition(en) als file system type "ext3" gewählt werden. Ein genügend großer swap-Bereich (1 -2 GB) ist vorzusehen.

Die Netzwerkkonfiguration muss so vorgenommen werden, dass der Rechner über ein LAN sowohl die zu verbindenden BS2000-Hosts als auch die über die ABBA-Schnittstelle zu steuernden Archivsysteme erreichen kann.

Wenn nicht Sicherheitsaspekte dagegen sprechen, wird empfohlen, unter "Netzwerkdienste" die Funktion "Administration von einem entfernten Server" zuzulassen. Ferner können, wenn nicht Sicherheitsaspekte dagegen sprechen, bei "Netzwerkdienste (xinetd)" folgende Funktionen aktiviert werden (durch Anklicken von "Status wechseln"):

sftp login shell ssh vnc1 vnchttpd1

Voraussetzungen für das RPM robar\_ui Paket: apache2 apache2-mod\_perl perl perl-ldap perl-URI perl-gettext perl-TimeDate perl-Net-Daemon perl-HTML-Parser perl-libwww-perl

openssl sg\_utilsl diffutils /usr/bin/sscsi (in SLES11 lsscsi, in SLES 10 l scsi) gawk grep syslog sudo

Diese Softwareprodukte sollten von der SLES Installations-CD/DVD vor der ADD-on-Installation von ROBAR-SV V7.0A installiert werden.

Ist die Firewall aktiv, so müssen die Services ssh und https in der Firewall zugelassen werden.

Hinweis:

Erst müssen die Services in der Firewall aktiv und zugelassen sein, bevor apache2 gestartet wird.

## 3.3.1.2 Installation von LINUX auf einer XenVM am SQ-Server

Für die XenVM muss Linux SLES10 (32 Bit) oder SLES11 (64 Bit) paravirtualisiert installiert werden.

Folgende Parametrisierungen sind zu beachten:

- Anzahl realer CPUs: >= 2
- Hauptspeicher:  $> = 2048 \text{ MB}$
- Festplattenspeicher: >= 36 GB

#### 3.3.1.3 Installation von ROBAR-SV

ROBAR-SV V7.0 wird als Add-on Produkt auf CD erstellt und sollte mit dem Konfigurations- und Installationswerkzeug YAST (SUSE Linux-Distribution) installiert werden.

Die Installation läuft in den folgenden Schritten ab:

- 1. Die ROBAR-SV V7.0A Add-on CD in das CD Laufwerk einlegen oder ein ISO-Image dieser CD erzeugen und dieses Image danach in ein Verzeichnis auf dem ROBAR-Server kopieren.
- 2. Als Superuser das YAST Control Center aufrufen und die Menüoption "*Software*" und "*Add-on product*" wählen.
	- wähle "Add"

• wähle entweder "CD" oder "Next" dann "Continue" oder

- bei SLES10 wähle "Local Directory" und "Next" dann den Verzeichnispfad zum ISO Image angeben, kreuze "*ISO Image*" an und wähle "*OK*"
- bei SLES11 wähle "Local ISO Image" und "Next" dann den Verzeichnispfad zum ISO Image angeben und "Next" wählen
- 3. Die Lizenzvereinbarungen zur Kenntnis nehmen und akzeptieren und dann "*Next*" anklicken.
- 4. Wähle "*Robar Server*" in der Kategorie Archive Software und klicke "*ACCEPT*"
- 5. Der Installationsprozess wird gezeigt und alle rpm Pakete werden installiert.
- 6. Optionales Start Script

Bei der Installation des Pakets robar\_ui wird ein Script zum automatischen Starten von ROBAR-SV beim Hochfahren des Rechners in den Pfad /etc/init.d gelegt. In der Datei /etc/robar.conf müssen die ROBAR-Instanzen (Kennungen) für den automatischen Restart eingetragen werden. Hierzu und zum Verwenden des Scripts ist die root-Berechtigung erforderlich.

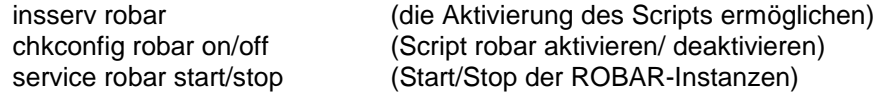

Für die Deinstallation der Pakete sollte auch YAST (root Berechtigung erforderlich) verwendet werden.

- 1. Verwende das YAST Control Center (als Superuser) und wähle die Menüoption "*Software*" und "*Software Management*" aus.
- 2. Im Feld Filter "Patterns" auswählen. Dann werden alle installierten Pakete gezeigt.
- 3. Hier können nun alle oder auch einzelne Pakete deinstalliert werden.

Nach einer Deinstallation des robar\_ui wird die Datei /etc/robar.conf auf die Datei /etc/robar.conf.rpmsave kopiert, sofern die Datei /etc/robar.conf geändert wurde. Nach einer Neuinstallation kann /etc/robar.conf.rpmsave auf die Datei /etc/robar.conf kopiert werden und damit wieder verwendet werden.

Hinweis:

Vor einer Neuinstallation von ROBAR-SV V7.0 müssen alle schon installierten Pakete von ROBAR-SV (betrifft alle Versionen) gelöscht werden.

#### **3.3.2 Installation von ROBAR-SV auf der Management Unit (MU) des SE Servers**

<span id="page-13-0"></span>Das Add-on Paket für die Installation von ROBAR-SV auf der MU ist auf der CD ROBAR V7.0A12 enthalten.

Die Installation läuft in den folgenden Schritten ab:

- 1. Die ROBAR-SV V7.0A Add-on CD in das DVD-Laufwerk der Management Unit (MU) oder in das Laufwerk des PC's einlegen.
- 2. Die grafische Benutzeroberfläche des SE Managers (mit Service) benutzen und das Menü "Hardware" wählen.
	- Wähle "Server" anschließend ... (MU)" anschließend "Service"
- 3. Nun kann das ROBAR Paket mit dem Knopf
	- "update CD/DVD auf Platte" bei CD im DVD-Laufwerk der MU oder
	- "hochladen des Add-on Pakets " bei CD im DVD-Laufwerk des PC's auf den SE Manager gebracht werden.
- 4. Anschließend den Knopf "installieren" in dem Menü "Add-on Pakete" für ROBAR-70A12-1.0 drücken

Weitere Informationen über die Installation von ROBAR-SV auf dem SE Manager entnehmen Sie bitte der Online-Hilfe oder dem Manual.

3.3.2.1 Sichern der Konfigurationsdateien auf dem SE Manager

Konfigurationsdateien können in ein ROBAR spezifisches Sicherungsarchiv gesichert werden, das auch hoch- bzw. heruntergeladen werden kann. Diese Funktion ist auch bei Installation auf einem ROBAR Server verfügbar.

Bei einer Konfigurationssicherung bzw. –Restore der SE Management Unit über die CSR Funktion wird ein ROBAR Sicherungsarchiv mit den aktuellen Konfigurationsdateien erzeugt bzw. restored. Ein bereits vorhandenes Sicherungsarchiv wird dabei ersetzt.

\*1 \*1

> \*2 \*4

## <span id="page-14-0"></span>**3.4 Produkt-Einsatz**

## <span id="page-14-1"></span>**3.4.1 ROBAR-Rule-Files**

Zu beachten ist, dass nur die mit ROBAR-SV V7.0 ausgelieferten ROBAR-Rule-Files im Rahmen der unterstützten Funktionalität und der unterstützten Hardware- und Software-Konfiguration im Fujitsu Standardwartungsumfang enthalten sind. Die ROBAR-Reaktionen können vom Kunden den eigenen Bedürfnissen durch Modifizieren der Dateien "message\_file", "message\_resp" und "message\_xref" (entsprechend der eingefügten Kommentare) angepasst werden. Der Fujitsu Standardwartungsumfang deckt derartige Änderungen ab.

Darüber hinaus vom Kunden geänderte ROBAR-Rule-Files oder eigenständig entwickelte Lösungen sind jedoch nicht im Fujitsu Standardwartungsumfang enthalten.

Eine Unterstützung von ROBAR-SV-Installationen mit kundenspezifischen ROBAR-Rule-Files kann von Fujitsu im Rahmen eines zusätzlichen Beratungsvertrags oder kundenspezifischen Projekts außerhalb der allgemeinen Fujitsu Kundenunterstützung und - Produktpalette angeboten werden.

Der Fujitsu Standardwartungsumfang umfasst weder Diagnose noch Korrektur eines durch modifizierte Rule-Files verursachten Fehlverhaltens. Ein derartiges Fehlverhalten muss vom Autor der Modifikationen diagnostiziert und korrigiert werden, nicht jedoch von der ROBAR-SV-Wartung. Fehlverhalten im Zusammenhang mit einer originären ROBAR-Rule-File wird behoben.

ROBAR-Rule-Files können auch durch Zusatzsoftware-Anbieter zum Kunden gelangen, die für die Wartung der in den Rule-Files vorgenommenen Änderungen verantwortlich sind. Der Kunde muss dies in seinen Verträgen mit diesen Anbietern entsprechend regeln.

Eine zusätzliche Unterstützung von ROBAR-Rule-Files, die von Zusatzsoftware-Anbietern stammen, kann von Fujitsu im Rahmen eines zusätzlichen Beratungsvertrags oder kundenspezifischen Projekts außerhalb der allgemeinen Fujitsu Kundenunterstützung und - Produktpalette angeboten werden.

## <span id="page-14-2"></span>**3.4.2 Einstellungen**

Bei der Parametrisierung ist darauf zu achten, dass die Environmentvariable LANG für die Sprachumgebung im Linux-System in der .profile des ROBAR-Benutzers auf den gewünschten Wert eingestellt wird. Die ersten beiden Zeichen können de' oder en' sein. Bei Einstellung von LANG ,C' wird die englische Sprachumgebung gewählt.

## <span id="page-14-3"></span>**3.4.3 Ältere ROBAR-SV Konfigurationsdateien**

Ältere Konfigurationsdateien von ROBAR-SV können in der grafischen Benutzeroberfläche hochgeladen werden, damit anschließend eine neue Instanz mit dieser Konfigurationsdatei erstellt werden kann.

## <span id="page-14-4"></span>**3.5 gekündigte Funktionen**

keine

## <span id="page-15-0"></span>**3.6 Inkompatibilitäten**

keine

## <span id="page-15-1"></span>**3.7 Einschränkungen**

- 1. Es wird empfohlen, ROBAR-SV nicht auf einer Plattform ablaufen zu lassen, auf der Real-Time-Software installiert ist oder die insgesamt eine hohe Auslastung aufweist. Bei entsprechender Systemlast kann es zu Verzögerungen bei der Auftragsbearbeitung durch ROBAR kommen.
- 2. Der Mischbetrieb von MBK-Geräten mit gleicher Gerätetypbezeichnung aber unterschiedlicher Nutzbarkeit von Medien, erfordert die Verwendung von Lagerorten (BS2000 und MAREN). Dabei muss für ROBAR für dasselbe Robotersystem verschiedene Instanzen eingerichtet werden (pro Lagerort eine Instanz).
- 3. Mehr als 99 Geräte können nicht über die reine numerische Referenz ("numbered topologic form") angegeben werden, Überschreitungen führen zu undefinierten Ergebnissen. Werden mehr als 99 Geräte in ROBAR-SV konfiguriert, so müssen diese im Archivrechner und in ROBAR-SV mit den mnemotechnischen Namen angegeben werden, die in BS2000 definiert sind.
- 4. Meldungen für ROBAR FREEPOOL (betrifft ABBA-Interface) Die von ROBAR-SV für die Unterstützung der unspezifischen Kassettenanforderung (FREEPOOL-Funktion) verwendeten BS2000-Konsolmeldungen umfassen ausschließlich die im ROBAR-Handbuch beschriebenen Meldungen. Anwendungs-spezifische Meldungen müssen vom Kunden in den ROBAR-Rule-Files programmiert werden. Diese Ergänzungen sind im Fujitsu-Standardwartungsumfang nicht enthalten (siehe oben). Eine Unterstützung kann von Fujitsu im Rahmen eines zusätzlichen Beratungsvertrags

oder kundenspezifischen Projekts angeboten werden.

5. Unterstützung von MBK-Laufwerken durch ROBAR

Fehler der MBK-Laufwerke und in benachbarten Hard- und Software-Komponenten, über die keine Konsolmeldungen ausgegeben werden, können auch von ROBAR nicht erkannt werden. Derartige Fehler müssen vom Operating behoben bzw. im Rahmen des Wartungsvertrags der betroffenen Hard- und Software-Komponenten (z.B. MBK-Laufwerke oder BS2000/OSD-BC Software-Komponenten) ggf. von Fujitsu korrigiert werden.

Für die Unterstützung eines Gerätes fordert ROBAR eine hohe Zuverlässigkeit im Zusammenspiel der Hardware-, Firmware- und Software-Komponenten, um im Roboterbetrieb eine ununterbrochene Bandverarbeitung gewährleisten zu können. Der Fujitsu Standardwartungsumfang umfasst deshalb nur die Geräte, die explizit als von ROBAR unterstützt angegeben werden.

6. Multiprocessing

Die Möglichkeit der parallelen Verarbeitung mehrerer Aufträge (Multiprocessing) führt dazu, dass mehrere Reinigungsvorgänge gleichzeitig ablaufen können. Probleme, die aufgrund fehlender Reinigungskassetten entstehen können, lassen sich vermeiden, indem ebenso viele Reinigungskassetten verwendet werden, wie Geräte vorhanden sind.

- 7. Nicht unterstützte Funktionen für Scalar i6000
	- Es werden nur diejenigen Funktionen in der Scalar i6000 unterstützt, die auch von den IBM-Laufwerken unterstützt werden.
	- MeDIA Test Report wird nicht unterstützt, da die benötigten Laufwerke nicht für BS2000 freigegeben sind.
	- Storage Networking wird nicht unterstützt, da die benötigten Laufwerke nicht für BS2000 freigegeben sind.

8. Namensvergabe für Konfigurationsdateien Der Name der Konfigurationsdatei darf nicht spezielle Zeichen (\*, -, \$, #, &, |, ', ", usw) mit Sonderbedeutung für die Kommando-Shell enthalten, da andernfalls einige RO-BAR-Prozesse (robar\_abba, robar\_mon, robar\_nbs2, robar\_vbs2 ,...) mit Fehler beendet werden.

Erlaubt sind nur noch alphanumerische Zeichen und die Zeichen ' ', '.' , '@' .

9. SAS-Rechner Die ETERNUS CS Freigabe für SLES11 SP4 erfolgte E08/2016. Die unterstützte Hardware RX2540 M1 wird nur ab SLES11 SP3 freigegeben.

## <span id="page-16-0"></span>**3.8 Verhalten im Fehlerfall**

Tritt ein Fehler auf, so sind nachfolgende Diagnoseunterlagen zu erstellen:

- Diagnoseunterlagen vom BS2000 (ROBAR-CL)
- Diagnoseunterlagen vom ROBAR Server (ROBAR-SV)
- Diagnoseunterlagen von der Verbindung TCP/IP (ABBA-Schnittstelle)

Das ROBAR-Handbuch informiert, über die Erstellung von Diagnoseinformationen.

Fehler, die beim Steuern der Geräte auftreten, erfordern zusätzliche Diagnoseinformation von BS2000 (siehe ROBAR-CL-Freigabemitteilung).

# <span id="page-17-0"></span>**4 Hardware-Unterstützung**

## <span id="page-17-1"></span>**4.1 Archivsysteme**

## <span id="page-17-2"></span>**4.1.1 Unterstützte Archivsysteme**

- QUANTUM Corp. Systeme Scalar 10K, Scalar i2000,Scalar i6000 und Scalar i500

## **ETERNUS CS High End (ETERNUS CS HE) V5.0 und V5.1**

ETERNUS CS500, CS500 DL, CS1000, CS1500, CS1500 DL,CS2000, CS3000, CS4000, CS5000 ETERNUS CS50

## **ETERNUS CS8000 V6.0 und V6.1**

ETERNUS CS8200, CS8400, CS8800 ETERNUS CS900 Entry

(weitere Informationen entnehmen Sie bitte dem Handbuch ETERNUS CS und der Freigabemitteilung)

## <span id="page-17-3"></span>**4.1.2 Entfallene Unterstützung**

CentricStor Virtual Tape Appliance VTA-xxxx-CentricStor Virtual Tape Controller VTC CentricStor Smart Backup Unit SBU-BS2

\*4

## <span id="page-18-0"></span>**4.2 Magnetbandgeräte**

## <span id="page-18-1"></span>**4.2.1 Unterstützte Magnetbandgeräte**

ROBAR unterstützt Bandgeräte in Archivsystemen. Weitere Informationen zu den unterstützten Bandgeräten befinden sich in den entsprechenden Freigabemitteilungen zum Betriebssystem BS2000.

ABBA-Schnittstelle:

- Scalar 10K(mit Kanaltyp FC)

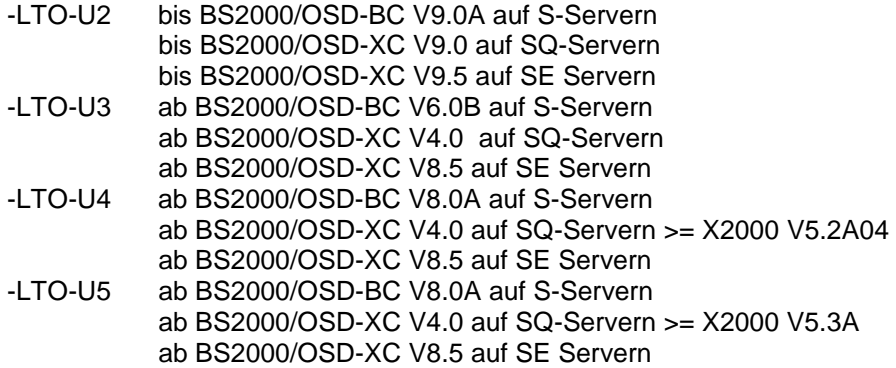

#### -ETERNUS CS

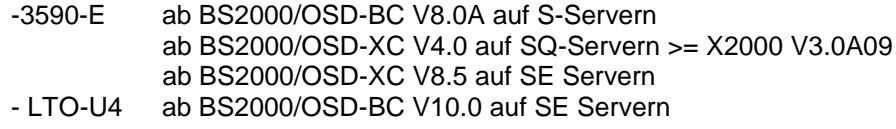

SCSI-Schnittstelle:

\*2

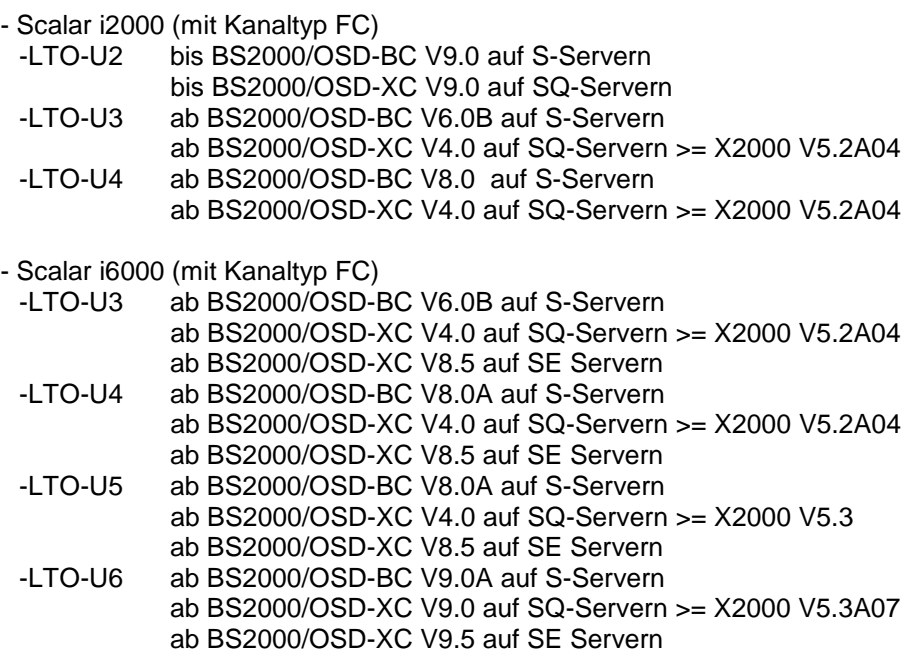

#### - Scalar i500 (mit Kanaltyp FC)

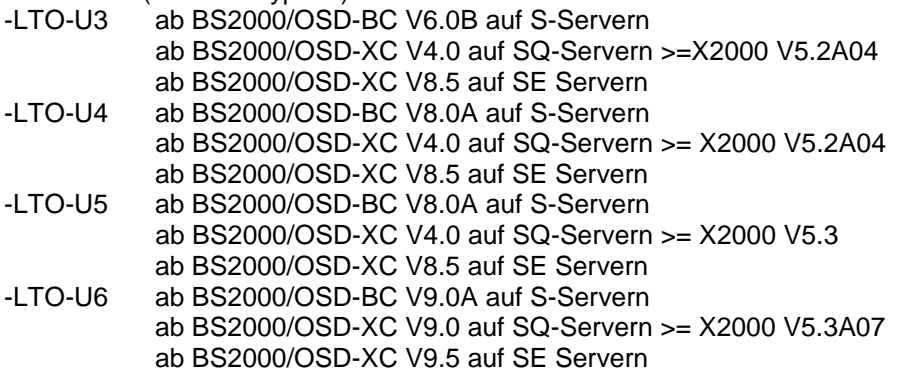

Die Geräte werden im Robotersystem ohne Stacker betrieben. Für Scalar i2000/i6000 und Scalar i500 wird ein FC-Switch vorausgesetzt.

LTO-6 Geräte werden nur mit Direktanschluss, d.h. ohne IO-Blade, im Scalar i6000 unterstützt.

Wird Scalar i6000/i2000 während der Nutzung mit SQ-Servern oder SE Servern rebooted, dann gehen die Geräteknoten am Server verloren. Deshalb müssen dann die Geräteknoten mit dem Benutzer service am Server mit folgendem Befehl reaktiviert werden. scanPciSlot –v –scan port=xx:xx.x lun=0-32

## <span id="page-19-0"></span>**4.3 ROBAR-Server**

Folgende Hardwareplattformen werden unterstützt:

- Management Unit (MU) des SE Servers Anmerkung: Die Installation auf einer Xen-VM einer SU x86 im SE Server oder einer Application Unit wird nicht unterstützt.
- PRIMERGY TX200 S6
- PRIMERGY RX200 S6
- PRIMERGY RX200 S7
- PRIMERGY RX200 S8
- SAS-Rechner in ETERNUS CS (Details siehe Freigabemitteilung ETERNUS CS (Linux))

Hardware-Basis RX300 S5 und RX300 S7 und RX300 S8 und RX2540 M1

- Linux-Gastsysteme auf SQ Server (unterstützte Linux Versionen sind im Kapitel Produktinstallation beschrieben) Für die Unterstützung der SCSI-Schnittstelle mit Linux SLES10 am Kanaltyp FC müssen einige Vorbereitungen getätigt werden:
	- 1. In der XenVM den Befehl echo "options lpfc lpfc\_use\_msi=0">/etc/modprobe.d/lpfc-pciback absetzen.

2. Die XenVM im SQ-Manager mit "VM herunterfahren" stoppen. Der gewünschte PCI-ControllerPort ist vom Service Techniker mit dem X2000-Kommando pciConf dem pciback-Treiber zur Verfügung zu stellen.

Beispiel: "pciConf pciback 64:00.1"

3. Ein dem pciback-Treiber zugeordneter Anschluss-Port mit dem X2000- Kommando vmManage der XenVM zuweisen. Beispiel: "vmManage vm-pci-add –d XlinuxC –device=64:00.1" Hiermit wird der Anschluss-Port 64:00.1 der XenVM XlinuxC zugeordnet.

# <span id="page-20-0"></span>**5 Firmware-Stände**

Getestete Bibliotheks- und Gerätefirmware

Scalar 10K Library Firmware: 330A-00002 Scalar DLC Software 2.8 Drive (IBM) LTO-U3 Firmware 93GM Drive (IBM) LTO-U4 Firmware 94D4 Drive (IBM) LTO-U5 Firmware A6SA

Scalar i500 Library Firmware: 648G.GS005 Drive (IBM) LTO-U3 Firmware 93GM Drive (IBM) LTO-U4 Firmware C7QH Drive (IBM) LTO-U5 Firmware E6Q6 Drive (IBM) LTO-U6 Firmware E6R6

Scalar i6000 Library Firmware: 656Q-GS01501 Drive (IBM) LTO-U3 Firmware M69Z Drive (IBM) LTO-U4 Firmware C7QH Drive (IBM) LTO-U5 Firmware E6Q6 Drive (IBM) LTO-U6 Firmware F3J8

Weitere Informationen über die Bestellnummern der Geräte entnehmen Sie bitte dem White Paper: Fibre Channel an BS2000/OSD Business Servern der S-Serie unter

[https://partners.ts.fujitsu.com/com/products/servers/bs2000/media/wp/Pages/default](https://partners.ts.fujitsu.com/com/products/servers/bs2000/media/wp/Pages/default-de.aspx)[de.aspx](https://partners.ts.fujitsu.com/com/products/servers/bs2000/media/wp/Pages/default-de.aspx)